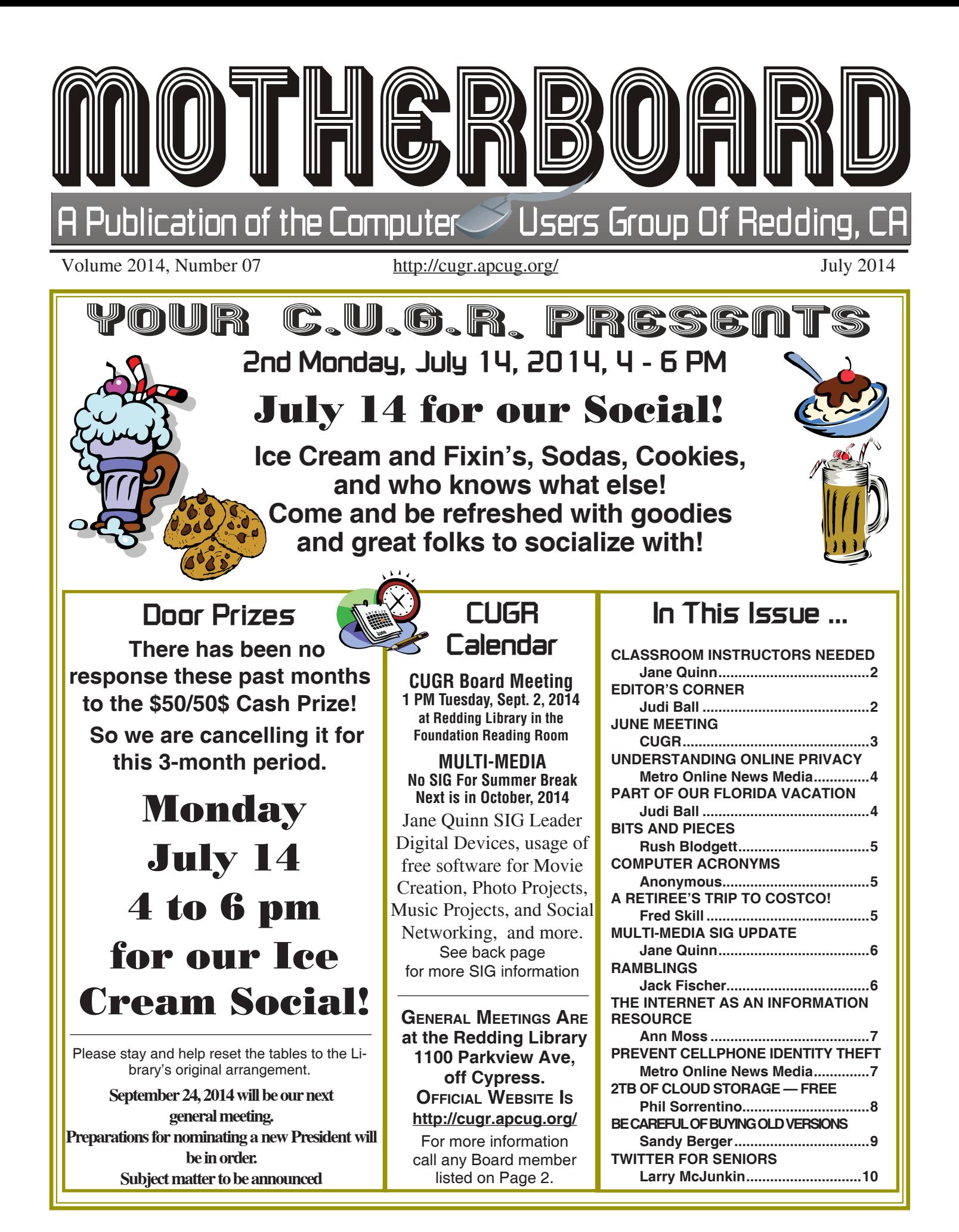

Members volunteering to help members!

**Club Information http://cugr.apcug http://cugr.apcug.org/**

### **Club Mentors & Sponsors**

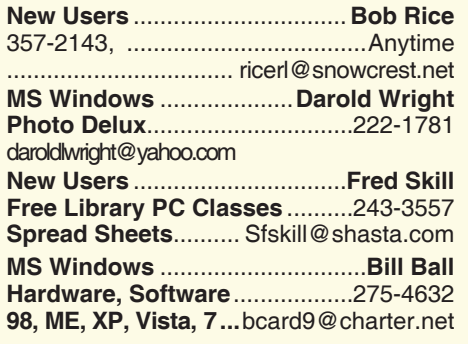

**DTP .......................................... Judi Ball Graphic Prgs ...........................**275-4632 **Photo Editing ...........** jebed@charter.net **MS Word, PowerPoint, .......Jane Quinn Movie Maker 2, DVD Prgs.** .....365-0825 **Digital Image Pro ...**qjquinn@charter.net

#### **Sponsors**

**Electronic Recycling For Charitable Situations: Darold Wright 3300 Veda Street, Rdg. 245-0500**

### **Board of Officers and Directors**

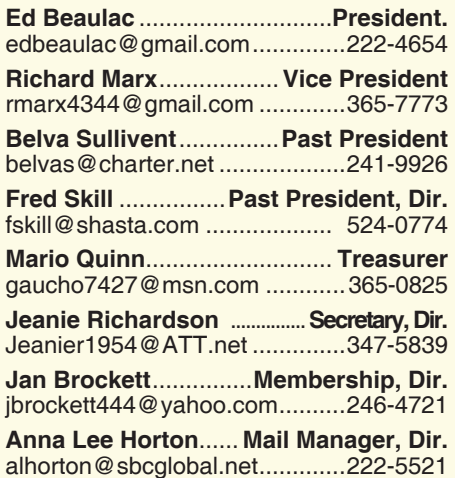

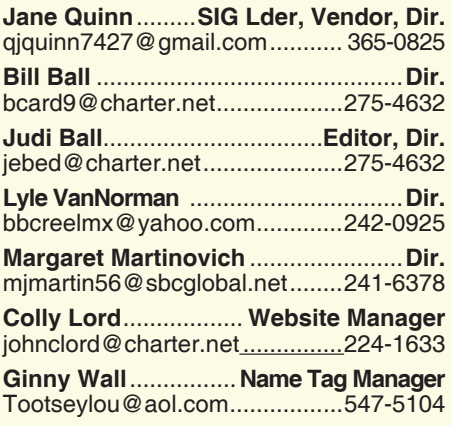

### **Motherboard Newsletter Staff**

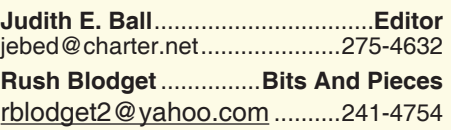

The *Motherboard* newsletter is published monthly by the Computer Users Group of Redding, PO Box 494778, Redding, CA 96049-4778. The CUG is a 501(c)(3) non-profit corporation. Subscriptions are included in the \$25 annual membership fee. The purpose of the newsletter is to inform members of upcoming events and provide information about the use of IBM compatible computers.

**Disclaimer:** Neither the CUG, its Officers, the Editor, nor the newsletter contributors assume any liability for damages incurred due to the use of information provided in this publication.

**Reprints:** Articles from this newsletter may be reprinted by other user groups if credit is given to both the author, CUG and the *Motherboard*. Mail a copy of the newsletter where the article is reprinted

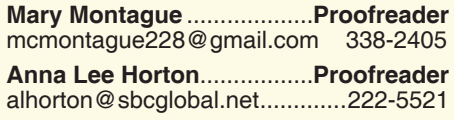

#### **Motherboard Newsletter Policies and Deadlines**

to the Editor at the address in the first paragraph of this text.

#### **Personal Ads For Members:**

Requirements are:

- 1. Advertiser must be a member.
- 2. The item must be computer-related.

3. The ad must be received by editor J. Ball by the *monthly date of the board meeting.* Sorry, no exceptions.

Other terms must be approved by the club's Board of Officers and Directors.

**Article Submissions:** All articles and reviews must be submitted to J. Ball by the *Monday of the monthly Board meeting (see Page 1 for date.)* Sorry, no exceptions.

**Motherboard Editor** reserves the right to make corrections and deletions in all articles in the interest of grammar, style, and space.

### **Classroom Instructors Needed**

There is a need for instructors at the Frontier Senior Center in Anderson.

Hi, this is Jane Quinn writing and asking for volunteer instructors for the Senior Center Classroom in Anderson. It is a very nice room, with accommodations for students laptops, and a great Internet connected Big Screen TV, with Charter service, and it will connect to all sorts of devices, VGA port, or HDMI and even an iPad.

We have openings for volunteer instructors and are currently seeking new people.

Each instructor can pick his own topic, whether it be Social Media, Internet, Basics Of Computing, or Multi Media Subjects, Word Processing, Etc. Each instructor runs his own class. It's all volunteer, and you set your own schedule. And the center has a monthly newsletter in which you can promote your class.

So if you have any thoughts of teaching people what you know, or like sharing with others about computing, that's all it takes to be a lead person for any computer subject in a classroom setting.

Also, I was asked a few weeks ago in class if I knew anyone who would be interested in doing some home tutoring for PCs. Nothing complicated just basics.

I am too busy myself, but I was wondering if you might want to help or know someone who would be so inclined. If you know anyone who does some basic computer instruction, I will be glad to pass it onto those who asked.

### **Editor's Corner**

Folks, there is sad news to relate about Past President Mike Doyle.

Mike died in May of cancer. Possibly he did not completely overcome the terrible accident he had a year ago on his farm.

We do not have all the details yet, but I am following up on his death and what I can learn of his life, and I will do a memorial about Mike in September's newsletter.

In the meantime, if you do know more, please call me.

Also I am trying to find Bob Rice's and Gerald Huddleston's newest phone numbers. Please let me know if you are in touch with either of them.

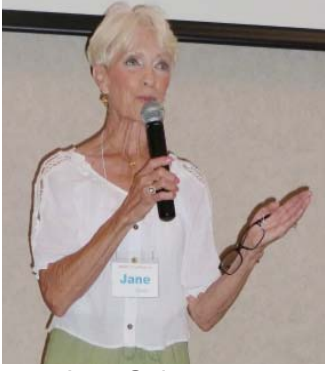

*Jane Quinn was our presenter about Windows 8 and she did a very good preparation and description. She has written more about it on Page 6.*

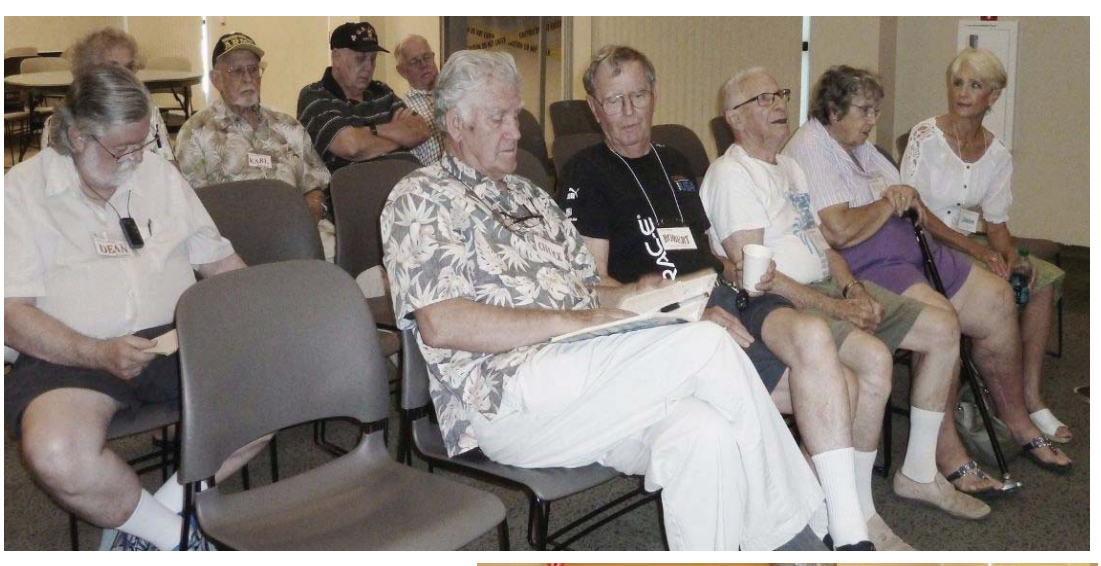

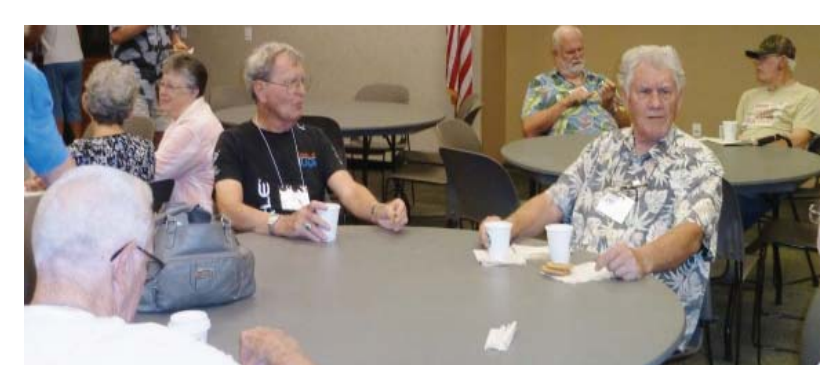

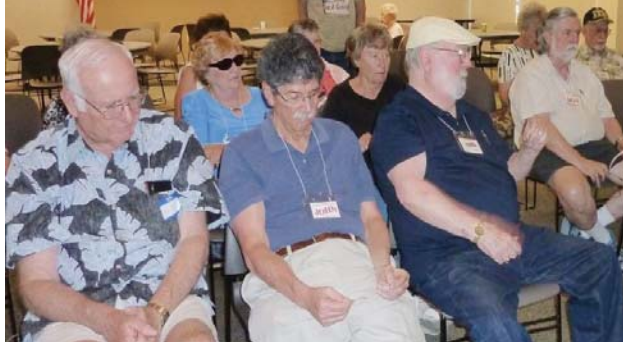

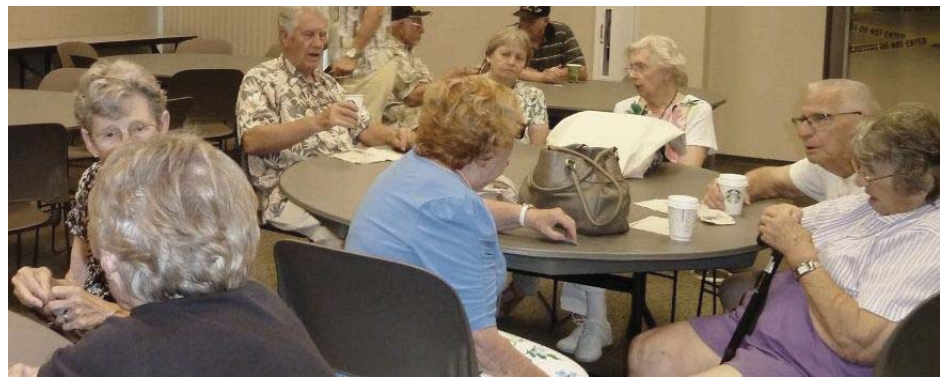

*won*

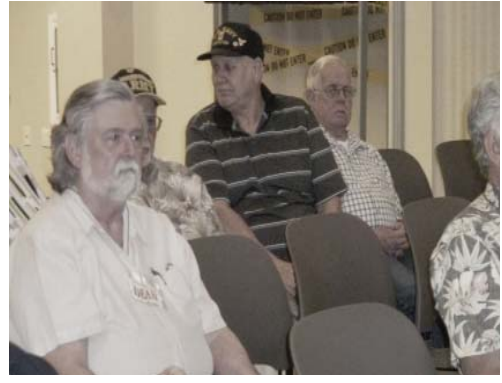

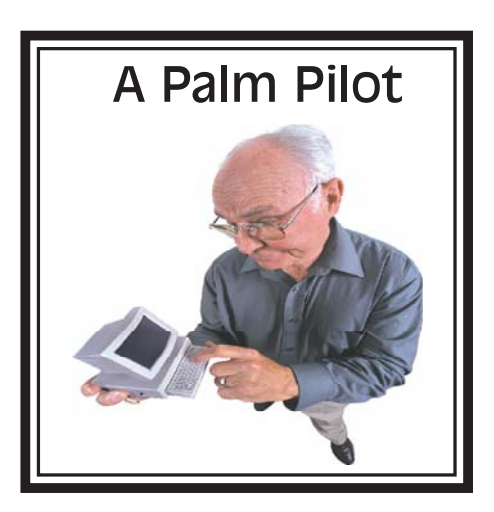

**Congratulations To Our Winners**!

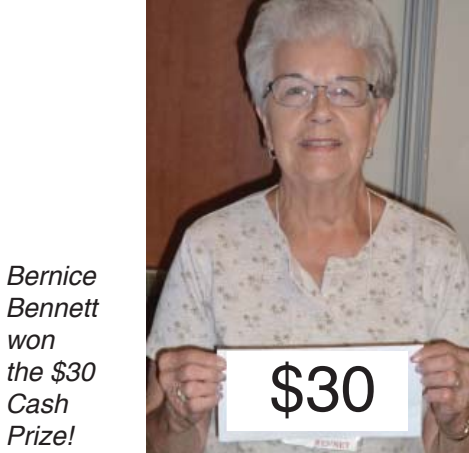

*Joe* Adams *won the \$15 Cash Prize!*

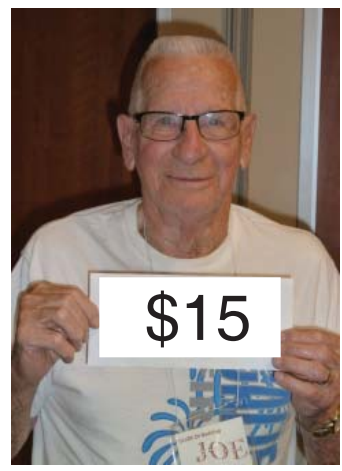

## **Welcome Renewals**

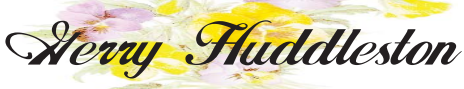

# **Understanding Online Privacy Policies**

*Metro Online News Media*

Anyone who has ever made a purchase online has likely signed a privacy agreement. Consumers rarely read through these often lengthy agreements, choosing instead to scroll down to the bottom and click the box indicating they have read the agreement and understand what it entails.

As time consuming as reading such agreements can be, there's a reason consumers must agree to them before they can complete their purchase. This is done to protect the consumer. Though online privacy policies all appear similar, they're not all the same. Consumers would be wise to understand what to look for in a policy before clicking that box and moving on.

\*A company's intentions with your personal information. When examining an online privacy policy, get a grip of what they intend to do with your personal information. Some only collect enough information to complete a transaction, while others might want to learn more about you. Others might admit they plan on sharing your information with their partners. In the case of the latter, a good online privacy policy will give consumers the opportunity to opt out so they don't receive unwanted e-mails, solicitations or newsletters. Before agreeing to the terms and conditions of an online privacy policy, first determine how much of your personal information they need,

*Continued on Page 6*

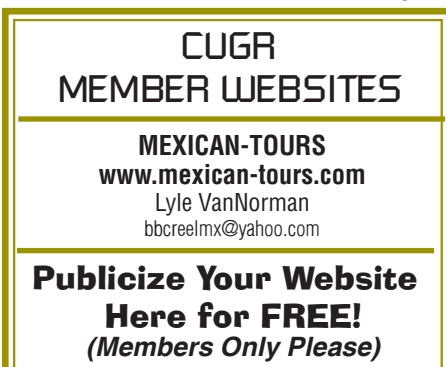

### **Part Of Our Florida Vacation** *Judi Ball, CUGR Editor*

Bill and I drove to Ft. Lauderdale, FL in May and after 9 days there, we headed for family in Ohio on June 2nd. On our way north, we stopped in Sarasota, FL and met Bob Weisensee, our Motherboard's

printer and mailer and he showed us around the company and then he went to lunch with us.

Bob has been on the phone with me every month since April of 2005 to get the newslet-

ter printed and out on time.

He found us by looking up general organizations and emailing several with information about the printing company he has worked at for 38 years (he looks younger than his years), Creative Technology Of Sarasota. Not only does he has a clear, easily understood voice, but knew his business and could answer all my questions without hesitation. That alone is impressive in the computer world, but his prices and promises of workmanship were so good, that I immediately took all the information to the board and we swithched over to Creative Technology for the next newsletter printing.

I send our newsletter to Bob directly as a PDF file. He then checks it over. Yes, I did say, he personally checks it over for blaring mistakes on my part! For instance, one month I forgot to put the date on each page at the bottom. He caught that, called me and gave me time to correct it and resend it. Now that is above and beyond! And I do not expect him to proof the MB for me, but there are times, when he has time, he has saved me from stupid mistakes being printed.

After Bob converts our PDF file to one the printer understands he sets it to print, collates, folds, and stamps each of our addresses according to the up-to-date data file Jan Brockett gives me to send to him. And it is all done in

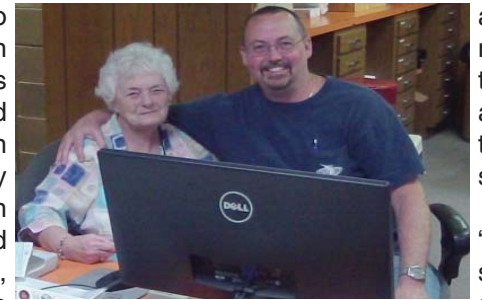

*Bob Weisensee and Judi Ball*

**CREATIVI** TECHNOLOGY of Sarasota, In **DIGITAL PRINTING - COPIES** 

a matter of a few minutes by their upto-date equipment and then sent back to us in California the same day.

Actually we are a "small job," particularly since we have become so small in member-

ship. But Bob has never changed our prices due to our size and continues to give us the same respect he would a million dollar client.

He is so likable, as is everyone there, including the owner whom

we met. Bob said when I called about the possible meeting back in the first part of May, he scheduled his calendar for the whole week, not knowing for certain which day we would make it to Sarasota! Now that was flattering, because I don't consider Bill and me more than just another customer.

We had lunch nearby at a quaint, rustic neighborhood restaurant that knew everyone and served great food, our favorite kind of place where you become a local customer, if only for a little while.

Bob and his wife have two gorgeous daughters and one just got married, and the second plans to marry next year. He and his wife worked on the wedding together (no easy feat as we all know) and by the photos he showed us, it was a beautiful wedding. They plan to do the next wedding together again.

By the way, Anna Lee Horton puts out a newsletter for her husband's large retired Marine group and she also has Bob print and mail hers.

And when Eugenia was our Membership Chairperson, a few times she called Bob to help her with what he needed for the database file. He was always patient and helpful for all of us.

We drove 7500 miles round trip in May and June, and one of the highlights was meeting Bob, I am so glad we were able to spend that time with him.

# **Bits And Pieces**

#### *by Rush Blodget; IMB/PCUG of Redding, rmaxtwo@charter.net*

#### **CYBERSECURITY**

Several months ago I quoted some data by former Assistant Undersecretary of Homeland Security, Paul Rosenzweig. There is more information, much of which is rather frightening. Professor Rosenzweig describes Logic Bombs, Distributed Denial of Service, Zero Day Exploits, Botnets, etc.

The first computer virus was developed by two Pakistani brothers; it was called Brain.A. It was benign, did no harm, and was created as a novelty.

Botnets take advantage of the limited bandwidth and of the individual corporate or government servers by having hundreds of previously infected computers (now called zombies) by coordinating the sending of thousands of messages at the same time to the target servers, thus blocking all ordinary data transfer.

Advanced Persistent Threats — Common on the network today — a continuous monitoring of the infected computers.

Trojan spear-phishing: Set to target individuals in order to get bank account and brokerage data to exploit.

Logic Bombs are described as malware that are programmed to take ac-

### **Computer Acronyms**

*Anonymous*

For all computer literate souls out there:

ISDN: It Still Does Nothing

Apple: Arrogance Produces Profit-Losing Entity

SCSI: System Can't See It

IBM: I Blame Microsoft

CD-ROM: Consumer Device, Rendered Obsolete in Months

DOS: Defective Operating System GIRO: Garbage In Rubbish Out BASIC: Bill Gate's Attempt to Seize

Industry Control

OS/2: Obsolete Soon, Too. WWW: World Wide Wait

Macintosh: Most Applications Crash; If Not, The Operating System Hangs

COBOL: Completely Obsolete Business Oriented Language

Windows: Will Install Needless Data On Whole System

tion at a definite future time, or usually the occurrence of as specific event.

Trojans may also be set to take effect only at a set point in time or on the occurrence of a set event.

Zero Day Exploits are malware that have been tested but never used, and thus no antivirus has been developed against them, hence they are guaranteed to work.

Professor Rosenzweig stated that at the University of Texas some students proved that a drone could be controlled and hijacked by someone other than its legitimate controller; he projects another 9-11 at some future time without the perpetrators needing to commit suicide.

A characteristic of the internet is anonymity. Originally the domains were assigned by a man in the U.S.; with the expansion of the internet, the assignment of domain addresses is now administered by ICANN (Internet Corporation for Assigned Names and Numbers). The Internet has put the weakest powers on an equality basis with the greatest powers due to the need only for skilled, sophisticated computer persons to engage in cyber combat; the hackers have little expense and the advantage of anonymity. Even if their identity became known, they would have freedom from punishment due to lack of extradition treaties with the countries involved and the possible sponsorship

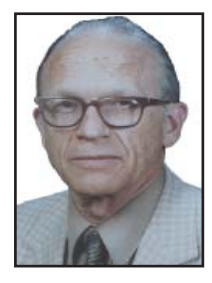

of the countries themselves.

Other countries such as China have strict control of users which we do not and probably never will because of the fact that it is considered to be unconstitutional to do this (a ruling has already been made in one instance). Australia and New Zealand being island nations also have slightly better control.

As an example of the possibility of damage by an internet virus: Stuxnet several years ago destroyed 1,000 of Iran's nuclear centrifuges by this malware program that sped up the centrifuges until they burned out. This was done anonymously but Israel is a prime suspect.

As far as our own defenses are concerned Professor Rosenzweig states that we are quite vulnerable, however, any defenses that we have that are worthwhile are also probably top secret.

**A Retiree's Trip To Costco**

*Fred Skill, CUGR Board Member & Library Computer Instructor*

Yesterday I was at my local Costco buying a large bag of Purina Dog Chow for my loyal pet, Jake, the Wonder Dog, and was in the check-out line and you know how long those lines are,when a woman behind me asked if I had a dog.

What did she think, I had an elephant?

So because I'm retired and have little to do, on impulse I told her that no, I didn't have a dog, I was starting the Purina Diet again. I added that I probably shouldn't, because I ended up in the hospital last time, but that I'd lost 50 pounds before I awakened in an intensive care ward with tubes coming out of most of my orifices and IVs in both arms.

I told her that it was essentially a perfect diet and that the way that it works is, to load your pants pockets with Purina Nuggets and simply eat one or two every time you feel hungry. The

food is nutritionally complete so it works well and I was going to try it again. (I have to mention here that practically everyone in line was now enthralled with my story.)

Horrified, she asked if I ended up in intensive care because the dog food poisoned me. I told her no, I stopped to pee on a fire hydrant and as I lifted my leg a car hit me.

I thought the guy behind her was going to have a heart attack he was laughing so hard and another old guy wet himself.

Costco won't let me shop there anymore.

Better watch what you ask retired people. They have all the time in the world to think of crazy things to say, or maybe it is just me.

By the way, I knew she was not a member of our club!

# **Multi-Media SIG UpDate**

*by SIG Leader Jane Quinn, qjquinn7427@gmail.com* 

Thursdays, 1-3 pm, you're invited to join us at the Senior Center in Anderson for a computer session in the classroom. For special projects I will give individual help at 3 pm. Contact me before to ensure I set aside time to devote to your project.*You can also connect to the classroom at high speed internet through SKYPE. ID is AAASCO2009.*

#### **SUMMER BREAK**

We are on summer break. See you in September for the next General Meeting. The SIGs will renew at my home in October, *contact me via e-mail above or phone, 365-0825 for directions.*

The Frontier Center classes will resume Thursday, September 25. I will be on the keyboard. So you're welcome to get assistance on any project you are working on through the summer. Take lots of photos and videos. Let's meet up again in the fall and edit, file and post your media. Have a Great Summer.

#### **WHAT'S NEW IN WINDOWS 8.1?**

This last General Meeting was fun for me. I hope all who attended got a big kick out of it as I did. I love learning new stuff, and this was just Fun.

We wasted no time breaking down the most useful changes in the latest Windows 8.1 version. As always, the best method for purchasing any new O.S is to wait and see, until all the bugs have been removed. I cannot list and explain all the 50 new changes, but there are some that will make you smile.

This is one of those cases. The Power button is now on the main screen, along with the new tile look. Tiles have multiple sizes now and can be sized according to where they originated. Apps (tiles) installed from the App Store can also be re-sized to Wide, Medium, and Small where as other programs or folders pinned to the start menu can only be sized to Medium or Small. When you right click on the tile, the options for sizing appear, a quick way to decipher their origin. If Wide is there it came from the App store.

The Close Out feature has returned. Yes, that minus and familiar "x" is back at the top right corner. In addition, Apps can be suspended or you can force quit them by dragging them down to the bottom and holding it until it flips over.

So many improvements to mention. The Charms now have a great feature called Share. This new tool lets you share to Twitter, Facebook, email the link of an App, or take a screenshot of it. Yes, actually make a picture as you would do with the Snipit tool, which is still around. There is so much to say about this great invention. It reminds me of options on my iPad, when surfing using Safari. Same ideas, drop down menu brings up lots of choices. One last mention of the drop down lists. This new OS has a new feature in the drop down list of commands that you reach

### **RAMBLINGS – April 2014**

*by Jack Fischer, Director/Communications, The Computer Club, Inc., FL March 2014 issue, The Journal*

My nomination for the "Invention of the Century" is Caller ID. I know of nothing as empowering as looking at the TV or device-screen and deciding whether to answer the phone, or just let it ring!

It must be frustrating to those trying to sell me an Air Conditioner or a Security Alarm or whatever, but it certainly feels good from my side. I figure if it is someone who really needs, or wants, to get in touch with me, they will leave a message on my answering machine. If they merely hang up, it suggests that I don't need whatever it is they are offering.

Telephones have certainly changed. Remember the black, Western Electric instrument, where the phone company charged extra if we had more than one.

Today, it seems that everyone, from the President's encrypted Blackberry to my neighbor who hangs one on a string around his neck, has one of those that communicates, takes pictures, plays music and apparently protects us from Global Warming.

Not me, of course. I have an old rudimentary one that I keep in the car to call AAA when I run out of gas, or from the cellphone lot when meeting someone at the airport.

Happy Computing, Jack

by Right Clicking the bottom left corner. A Pop –Up menu will appear, beginning with Programs and Features, Control Panel, Task Manager, File Explorer, etc. Approximately 20 different controls are including the Search and Run. Now that was very much missed in previous operating systems.

I hope to see you in class when we talk about these new features. Not to worry, 8 still looks like Windows 7, just some new window dressing.

#### **NEW TOPICS OF INTEREST**

I have some thoughts on new software. During Frank Tona's presentation he recommended Photomatic, a free download program you can find in your Windows 8.1 Store. http://apps. microsoft.com/windows/en-us/app/photomatic/. I recommend checking it out.

Also I have learned of a free editing on-line program called LunaPic. You can find it here at http://www160.lunapic.com/editor/.

### **UNDERSTANDING ONLINE PRIVACY POLICIES**  *From Page 4*

what they plan to do with it and whether or not you can opt out.

\*The use of "cookies." Cookies can actually make an online experience more enjoyable. For instance, anyone who has ever bought a book from an online warehouse that specializes in books might realize the next time they return to the site that the site is now recommending other books based on past purchases. That's because the site employs cookies to customize each individual's experience on the site, helping deliver content that best suits an individual's preferences. Many online consumers welcome this with open arms, but others might find it an invasion of privacy. Those who do

*Continued on Page 11*

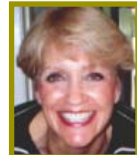

### **The Internet As An Information Resource**

*Feb. NNCUG meeting recap by Anne Moss, Secretary, Presented by Brian Riley, Vice President, Northern Neck CUG, VA* March 2014 issue, The Link, www.nncug.org., geocadjr (at) verizon.net

Brian started with an overview of the ancient history of software documentation to illustrate the impact of the Internet as an information resource. In real time, 30+ years. Software once came with manuals and disks (5-1/4, 3-1/2). A loose-leaf manual was designed for manual updating. Updating usually was tedious, time consuming, and almost instantly out-of-date. The problem was cost. Updates had to be printed, mailed, and then each manual updated manually. And updates could be out-of-date with the delay in the mailing process. This was costly both to the software vendor and to the company or individual who had to maintain their manuals.

Onward to Help File Systems. Remember those days? To get somewhere one had to search back and forth through hypertext trying to find an answer to a question. And then the documentation frequently almost but not quite answered your particular query and you ended up going round and round in circles trying to find a better answer. In addition, you could not update help files that came on disks.

So how do Help files now work? Click on "HELP" in the menu (or the F1 key), which formerly brought up a standard help format. Clicking F1 in a program brings up Help files that are now located on the Internet. This makes a lot more sense if you think about it. First, there is only one place to update; every user automatically has the latest information. Second, the user does not need to update individual installations and check others to make sure they updated. Third, updates and corrections are pretty much instantaneous. The major anti-virus vendors, Apple, Adobe, Microsoft, etc. now are following this same pattern. That doesn't mean "how to" books are no longer out there. Printed documentation is bought separately, or from third parties.

What about the tangible effects of the Internet on everyday life? Brian then reviewed changes in everyday life that are the result of information being available through Internet technology. Real

Estate has always been a candidate for a database – Multiple listings actually began in the late 1800's and transactions were standardized in 1999 (RETS) by the National Association of Realtors. Realtors used to maintain paper files, and updated them frequently. This changed with Quick Response (QR) coding, which allowed a publication to show a picture or brief listing, with a QR code beside it, thus allowing the customer to access the data.

Banking is no longer just transactions by snail mail or in a bank branch. On line banking has grown exponentially in the last decade. How many tellers does it take this day and age to staff a bank branch? Instead customers now use the ATM and pay bills through a secure website. On the other hand who needs an ATM if you don't use cash? Plastic card purchases comprise 66% of all in-person sales, and 31% of those are made with debit cards. Even bill paying can be set up automatically and half of all households have bills paid by automatic deduction from bank accounts.

Conducting transactions with your stockbroker is no longer by telephone, and choosing the best stockbroker for you is easy with an Internet inquiry and exploration of web sites.

We have all become used to using the Internet to find stuff, buy stuff, and these days fix stuff. For example, oops I have a broken keyboard. Do I take it to the shop or fix it myself? First, I'll need a replacement keyboard. Using Google, type in "replacement keyboard" and the computer model number. There are references to the part, as well as a YouTube video showing just what to do, and a downloadable manual. Not only is this useful for electronic parts, but ordinary equipment such as a simple three-hole punch can be repaired.

There are innumerable questions and updates available with the simplest of inquiries. For example, when planning to visit an out-of-town friend, use Google weather, and pick the city or Zip Code. What about next week when I will be traveling, just add a10-day forecast to

*Continued on Page 11*

### **Prevent Cell Phone Identity Theft** *METRO Online News*

Tapping into a cell phone to steal private information seems like something out of a blockbuster thriller. In reality, this type of crime does happen to ordinary people. Individuals who rely heavily on mobile phones should recognize their susceptibility to identity theft should their phone be lost or stolen.

The increased use and capabilities of mobile phones open users up to a host of security issues that go beyond overheard phone messages. Viruses, malware and identity theft are no longer just topics for PC users. Smartphones can be breached or knocked out by the same viruses that plague desktop or laptop computers.

According to a survey by CellPhone. org, 44 percent of people think that surfing the Web on their phone is as safe or safer than browsing on a PC. The fact remains that eavesdropping and viewing text messages are possible with software that can easily be bought by third-party individuals. Furthermore, encryption software and other security enhancements offered by many providers must be activated by the phone user, who may otherwise unknowingly be leaving him or herself open to security issues if the software is not activated.

Cell phone tapping software is available on the Web by companies marketing to those who have been scorned or want to keep tabs on someone else. Finding out about a cheating spouse or keeping a close eye on a babysitter can spur people to purchase this software. Still others have more malevolent intentions when downloading tapping software. They are interested in stealing personal information or even stalking or bullying others.

These illegal spy software programs allow criminals to view text messages, hear phone conversations (even if the phone is turned off), and even receive GPS tracking information on the cell phone user. Those doing the spying may then be privy to social security numbers, birth dates, addresses, phone numbers, credit card information, and any other personal data that is transmitted via text messaging or phone conversations.

*Continued on Page 10*

## **2TB Of Cloud Storage — Free!**

By Phil Sorrentino, Past President, Sarasota PCUG, Fl, Jan. 2014 issue, PC Monitor, www.spcug.org., philsorr (at) yahoo.com

Well, now that I have your attention, let me tell you how you can accomplish this without any trickery or dishonesty. (Remember, 1TB is equal to 1,000 GB) Wouldn't it be nice to have all of your pictures, videos and documents available to you whenever and wherever you want it? Cloud storage is a great way to accomplish this. Cloud storage is available from many sources like Skydrive, Google Drive, SugarSync, Dropbox, etc. Some of these cloud services give you from 2GB to 7GB of free storage and then you pay for additional space (Skydrive provides 7GB free). With over 100GB of pictures and more than double that amount of videos, this could run into quite an expense using one of the commercial cloud storage services.

The cloud service I'm suggesting is your own computer system with an additional external (or internal) 2TB hard drive. You don't have to use a 2TB drive if you don't need that much storage. Maybe you have an old 300 or 500GB hard drive around that would do the trick. The size of the drive is not that important. What is important is that the information on that drive will be available to you wherever you are. The software that makes this incredible benefit possible is called Teamviewer. Teamviewer is available for your PC, and the Teamviewer App is available for your smartphone and/or tablet; both the PC software and the App are free for personal use. (Though the App can work on a smartphone, a 4 or 5 inch display is really too small. If you try this on a smartphone, I think you will find that the objects you will want to control will be too small when you try to use your finger to select these objects. It really works well on a larger display, so I will be limiting my discussion to a tablet with at least a 7 or 8 inch display. It works great on a 10 inch display.)

For this arrangement to work, you install Teamviewer on your home computer, you install the Teamviewer App on to your tablet, and then you leave your home computer on whenever you want access to it and the hard drive. Because I've limited this to tablets, the tablet will have to be in reach of a Wi-Fi network because most tablets only have Wi-Fi. Wi-Fi networks are typically found in many places such as homes, airports, libraries, Starbucks, Panera Bread, shopping centers, and some McDonalds.) If your tablet has cell phone capability then you don't have this restriction.

Teamviewer is a software package used for remote control, desktop sharing, online meetings, web conferencing, and file transfer between computers. It runs on Windows, Apple and Android operating systems. The basic features of Teamviewer are similar to Crossloop. (You might remember Crossloop from an article published in the Sarasota PC Users Group Monitor in Feb. 2010. The intent of that article was "Assisting another member with a computer problem", but if you'll remember it was stated that "CrossLoop provides a quick, easy, and completely free way to give another member, a friend, or a relative, access to your computer". This remote control feature is also part of Teamviewer, and Teamviewer has the App for tablets that allows these devices to act as remote controllers. As it says on the Teamviewer website, "Teamviewer allows you to control computers remotely via the internet, as if you were sitting right in front of them".

The home computer desktop **E** TeamViewer appears on the tablet and you can interact with your home computer by using various touch-screen gestures to control the home computer and its software. Just start Windows explorer on your tablet with a double tap, (once your home computer desktop appears on the tablet) and then navigate to the Drive you have designated as "Cloud Storage", and navigate to the folders and files of interest. To show

a picture, just double tap on the file in question. You can even start a video or music and it will be streamed to your tablet, for your enjoyment. (The video will only be acceptable if you have a fast uplink at home.)

To download Teamviewer for your computer, just go to www.teamviewer. com and click on the Download button. To download the Teamviewer App for your Android tablet, just go to the Google Play Store and touch the Magnifying Glass to search for "Teamviewer", and then down-

load the App. The Teamviewer App logo is as shown here:

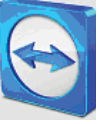

*Teamviewer Logo*

After Teamviewer has been installed on your PC, start it and you will be presented with a window that gives you a "Your ID" and a "Password" for this Computer. This ID is what you will need when you are attempting to remotely control this PC. (The "Partner ID" would be used if you were going to attempt to control another PC from this PC. That might be the subject of another article.) The last item needed is the "Personal Password". You can use the "Setup unattended access" wizard by clicking on the pencil icon in the Personal Password box, or you can just assign a personal password by entering a password that you desire into the Personal Password box. I would suggest you use the wizard, at least the first time. Once you have the Personal Password setup you are ready to allow remote control, or Unattended Access, as the wizard calls it.

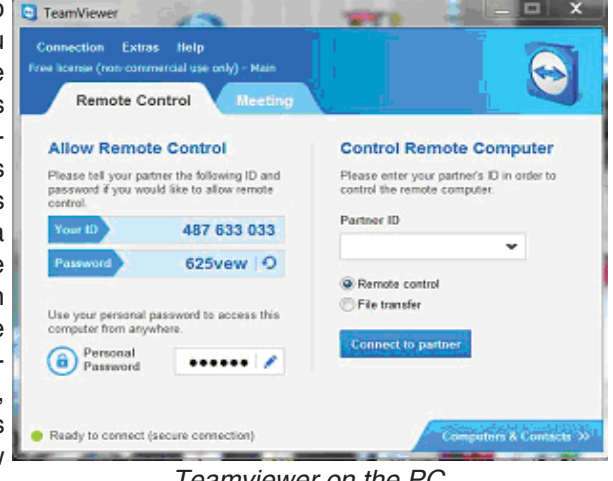

#### *Teamviewer on the PC*

The last thing to do is set up the tablet for remote control, or "unattended access of the PC". After the Teamviewer

*Continued on Page 9*

### **2TB OF CLOUD STORAGE**

*From Page 8*

App is installed on the tablet, start it by tapping its icon. This will bring up the Teamviewer remote control screen. Enter the "Your ID" number that was assigned to your PC and tap Remote Control. Teamviewer will make a connection with your PC and display an Authentication window (if it doesn't, your tablet may not be on the Wi-Fi network). Enter your "Personal Password" into the password box and tap OK. The first time this is done you will see a screen of Touch interactions as a primer for tablet control; just tap Continue (and check the "Don't show this dialog again" if you don't want to see this screen again.) After you tap Continue, your PC desktop will appear on your tablet. There is a box on the bottom right that indicates you are using Teamviewer; flick the box to the right so it will be out of your way. Now

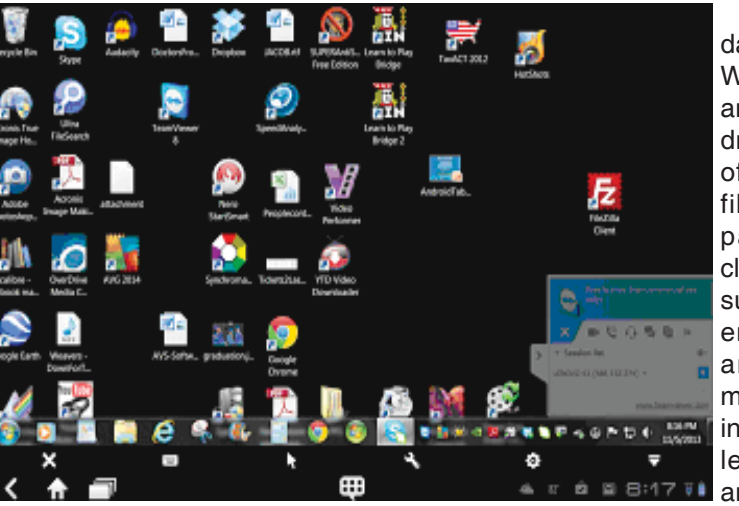

Now to get to your data, just open the Windows Explorer and navigate to the drive and open any of the folders and files that are now part of your 2TB cloud storage. Make sure you close everything and save any changes you made before leaving Teamviewer. To leave Teamviewer  $\overline{a}$  **and close the con**nection, tap the big

*Tablet showing the PC Desktop*

you can operate your computer just as if you were sitting in front of it. The only difference is that there is no keyboard, but you can use the tablet virtual keyboard by tapping on the keyboard icon on the bottom towards the left, whenever it is needed.

X on the bottom left, and then go back to your home screen.

Now, how is that for 2TB of cloud storage with no monthly storage charge?

(I'd like to thank Dennis Russell, a student in my Android Tablets class, for making me aware of Teamviewer.)

# **Be Careful Of Buying Old Versions**

*by Sandy Berger, CompuKISS, www.compukiss.com, sandy (at) compukiss.com*

Don't be fooled by a cheap price on a product. It may be last year's model. While sometimes this is okay, for others it is a real rip-off. Here are some examples that you may want to read. Remember being a savvy consumer is essential in today's high tech world.

In the recent past, when a new version of a product was introduced, the old versions were removed from the retailer's shelves. So when you went into the store, you were sure of getting the latest and greatest version of each product.

But times have changed. Now the manufacturers are keeping their old versions available right alongside the newest models. In some cases, the product names have changed enough that the average person can easily tell the new from the old. For example, the iPad Air is Apple's newest full-sized iPad. You will see that Apple is also still selling the older iPad 2 model. In this case, the name actually changed and the marketing will usually indicate which is new and which is old.

In many cases, however, the name of the product doesn't change. There are often several versions of the same product with the same name or similar names selling at different prices.

Take the iPad mini, for example. Apple recently introduced a new, improved version of that product. The cheapest current version is selling for \$399. So when Walmart advertised the iPad mini for \$299 and it offered a \$100 gift card with that purchase, it seemed like a fantastic deal. However, Walmart was selling last year's model in that ad. They didn't have to stipulate anything other than "iPad mini" because both last year's model and the latest version are both simply called "iPad mini". The same is true for devices from other manufacturers, as well. The Microsoft Surface tablet has an original version and a newer updated version. If you purchase a Nexus tablet, you will find a version from last year right alongside the newest 2013 version that was just released.

The newer versions almost always have improved functionality and new features, but buying last year's model is not necessarily bad. To be a smart consumer, however, you need to know exactly what you are buying. It is always wise to ask if you are purchasing the latest version. Even better, take the time to research the older version and compare it spec-by-spec with the newest version. That is the only way to know if the price difference is worthwhile for you.

Luckily the Internet makes such research easy. Right on the Apple website you can find a comparison for the two versions of the iPad mini. The newer iPad mini has a much improved screen resolution and a faster processor but the main specifications of the device remain the same. If you don't care that much about the screen clarity or the speed, the savings may be worthwhile.

You may not always need to purchase the latest and greatest version of each product. Only you can determine exactly what you need and which features you will use, and which you can do without. Doing research on the products can be time-consuming, but it is a worthwhile endeavor that will help you find the perfect device at the right price.

When it comes to high tech gadgets, being a savvy consumer is essential. You need to be "in the know" so you can make an informed decision on whether you would rather have the best device currently on the market or a little extra money in your pocket.

## **Twitter For Seniors**

*by Larry McJunkin,* 

*The Retired Geek Technical Tips for the Non-Technical "Over 50" Crowd http://retiredgeek.net/, http://retiredgeek.net/contact-me/*

You've never used Twitter. You say you're too old for Twitter…it's only for kids, and you could not care less about reading what Lady Gaga had for lunch today. So obviously, Twitter is not for you. Wrong! If these are your thoughts about Twitter, I can say with authority that Twitter is not what you think.

Twitter does not exist to tell you what a celebrity had for lunch, or what the thoughts are of the singer who was just voted this year's American Idol (though they might tweet this information). Twitter is a handy way to break news, share knowledge, and refer people to longer forms of communication.

Here are some great examples of how I use Twitter. Where we live, in Tellico Village (a golfing and boating community in East Tennessee), the demographic is very much retired and very much over the age of 60, and some of the most important information we receive each day comes via Twitter. Updates from our three golf courses regarding whether carts are on the path or not; what the flag positions are; are any holes under repair; status of last night's storm damage… and the list goes on. The golf course superintendents post these tweets very early in the morning so the hundreds of golfers here know what to expect as they start their day on the links.

Twitter is a free social networking and micro-blogging service that enables its users to send and read messages known as tweets. Tweets are text-based posts of up to 140 characters displayed on the author's profile page and delivered to the followers. That's why information on Twitter is short, to the point and effective.

More than half the people I talk to about Twitter think they have to have a smartphone to use it. Not so! You can access Twitter via Web, Desktop Applications and smartphones. It costs nothing to use and it's just one more social media source, like Facebook, that you won't know how much you needed it until you try it.

Twitter also has a built-in function for you to befriend and track the messages of other users. This is a simple way for you to connect with like-minded people outside of your usual circle. A Twitter association can be developed into a long term acquaintance (if you desire).

If you do happen to have some famous folks you like (singers, actors, golfers, etc.), Twitter is a wonderful way to unobtrusively follow what they're up to. One of my personal favorites is Brandt Snedeker, the professional golfer from Nashville. His life is comedy of tweets that make me laugh almost every day. Recently, he's been trying to figure out how to win a war with raccoons and his garbage can…and so far the raccoons are winning!

As an individual, you have a variety of interests that a single newspaper or magazine can't cover. With Twitter you create your own personal newsfeed. You can get small bites information on local events, celebrities, politicians, hobbies or interests, your favorite news sites, etc. Much like you read a newspaper by scanning the headlines, on Twitter you can see short headlines describing an article and you can decide if you want to click on the link to read the rest of the story.

News is published on Twitter the instant it happens and if something big happens you'll likely find out when someone you follow tweets about it. In fact, Twitter became more widely known after a user tweeted a link to a picture of the US Airways plane that successfully landed in the Hudson River.

Unlike traditional media where it is a one-way medium, you can be involved in Twitter. You can re-broadcast (retweet) the information you find valuable. You can comment on issues and share your own views (within the 140 character constraint, of course).

You can quickly and directly contact local politicians, celebrities and other people you don't know. You don't have to find out their address and compose a lengthy message, you can instantly let them know your opinion. These are people you will probably never meet in real life but now you can get daily updates on their lives and their interests.

Public figures tend to have hundreds of thousands, if not millions of followers and they may not respond to a tweet, but they often do read their (most important) messages because a 140 character tweet is easier to read quickly than a lengthy e-mail. Celebrities usually have an aide sift through tweets and pass on only the ones they think are worth reading.

You can also use Twitter to quickly inform friends and family about your daily life. You can tweet about things that aren't important enough for an e-mail but something you would mention to friends if you bumped into them. You can also keep track of what they are up to by following them (if they are also on Twitter). You may also connect with other people with similar interests and strike-up an online friendship.

In any event, much like Facebook or Skype, don't be afraid to give Twitter a try. It's free, nothing tracks you or your actions, and you might just find that it's fun! If it isn't for you…that's what the DELETE key is for.

### **PREVENT CELLPHONE THEFT** *From Page 7*

Keep in mind that high-tech identity theft isn't the only way privacy can be breached with cell phones. Simply stealing another person's mobile phone that hasn't been locked down with a pass code is one way to retrieve potentially private information. Some others have used cell phone cameras to covertly photograph credit card information being used in restaurants and other personal details.

Others unwittingly give out personal information when donating or selling used mobile phones. Cell phones store data on a microchip housed in the device. Information thought to be erased can be retrieved by hackers employing certain software.

A British identity theft protection firm called CPP studied cell phones bought by consumers on eBay and determined that 54 percent of these devices contained very personal data. This included bank account info, user account passwords, login info for social networking sites, phone numbers, and PIN numbers.

It's important to have a provider erase the memory before donating the phone. Restoring the phone to factory settings or doing a manual erase of data may not be enough to offer adequate protection.

Cell phones have dramatically increased in use and so have scams and methods for stealing personal information from these devices.

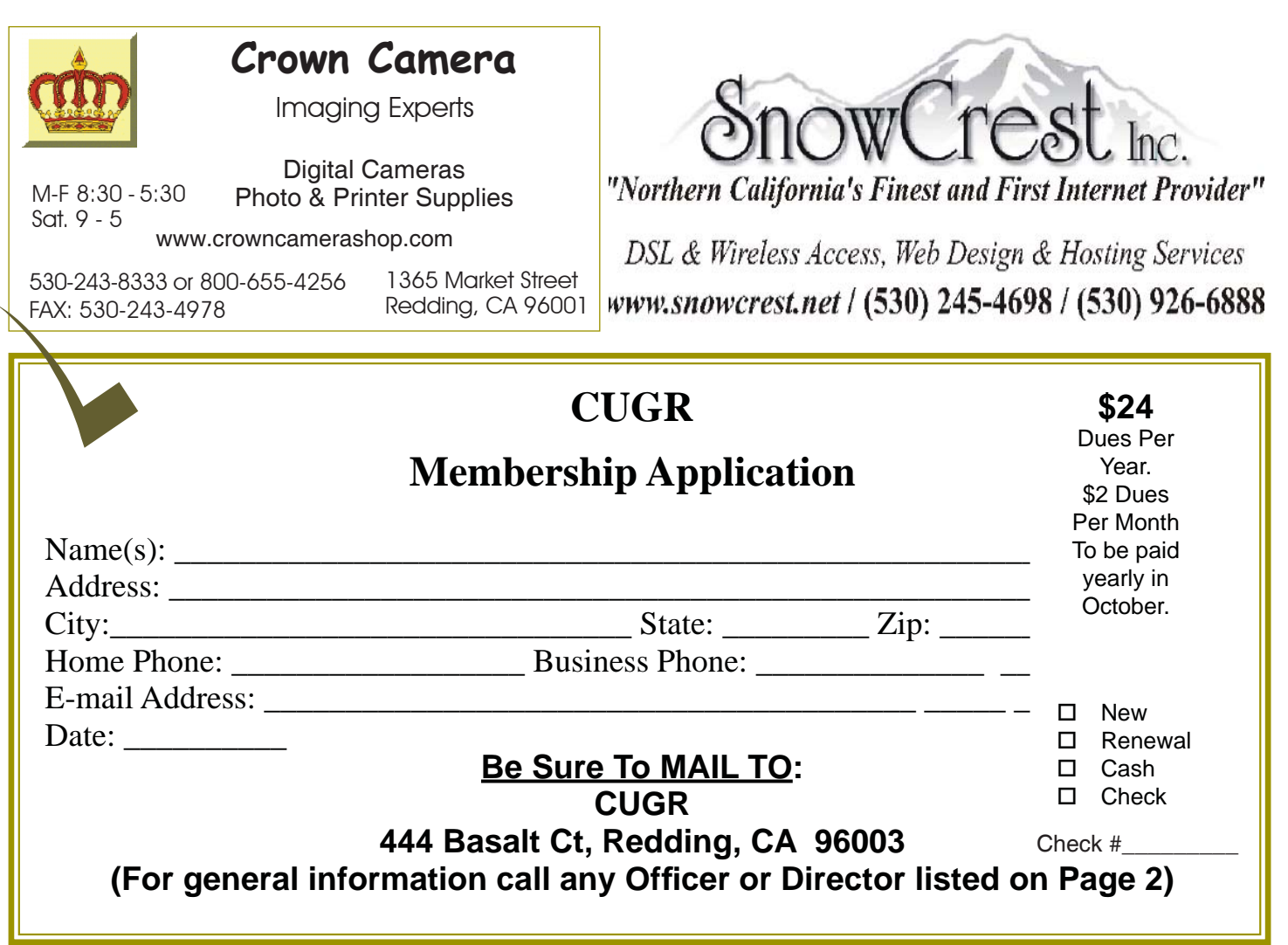

### **UNDERSTANDING ONLINE PRIVACY POLICIES**

*From Page 6*

feel cookies are invasive can deactivate them on their computer, but doing so might make it impossible to use the site. Examine the online privacy policy to determine its approach to cookies.

\*Access. In an effort to reassure customers, some companies make sure to note in their online privacy policies that only a select number of employees have access to the consumer database where personal information is stored. When reading an online privacy policy, if no mention is made of who has access to your personal information once it's entered, you might want to call the company and get an answer before signing the agreement.

\*Contact information. A trustworthy privacy policy should include the company's contact information. Though it might be best to simply find another Web site if you don't agree with a privacy policy, the contact information can help ease any fears you might have about going through with a transaction. If such contact information isn't readily available, be it within the agreement or on the Web site itself, the site should probably be avoided entirely.

### **THE INTERNET AS AN INFOR-MATION RESOURCE**

#### *From Page 7*

the inquiry. Then find hotels and restaurants at the destination. Found the type of food you want? Specify if you want it delivered. Whatever the topic, Internet surfing allows the user to learn more than the original question. We really do carry around a mammoth reference library in our smart phones, tablets, etc.

Taking Classes: Maybe you would like to take a class in something. There are a lot of online accredited colleges. They are usually expensive and require that you complete entrance requirements. There are also a lot of non-accredited classes

for a wide variety of subjects and generally they are very cheap. Some of them are offer-ed by established brick and mortar colleges, and some offer feedback from students.

Udemy is one of many websites offering online courses. It also lists reviews of the courses. Udemy, and similar sites, do frequently offer discounts, some substantial, particularly if you get on their mailing list. Keep in mind that non-accredited courses will not count towards a degree or be used for a job application.

Remember: There are thousands of websites. Some are well documented and maintained by professionals and experts. Others are less reliable. So whom to trust? As an example, Brian uses Wikipedia and finds it good for information that is non-controversial. For controversial and philosophical subjects, you may want to check with several sources.

Brian concluded by noting that the Internet is more than just iPhones and tablets; it is about information access!

**PCUsers Group of Redding P.O. Box 494778 Redding, CA 96049-4778**

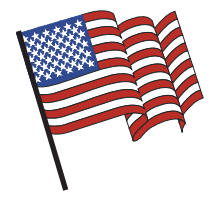

### **Why Join A Computer Group?**

- 1. Benefit from a common interest in a personal (and costly) investment: Your business or personal computer.
- 2. Enjoy more of that investment by learning more about it.
- 3. Share tips and tricks, as well as new and old ideas.
- 4. Become exposed to a variety of new hardware and software without sales pressure.
- 5. Receive an informative monthly newsletter.
- 6. Have access to various club functions and all Special Interest Groups (SIGs).
- 7. Find out that no one needs to be alone and helpless with today's computer technology.

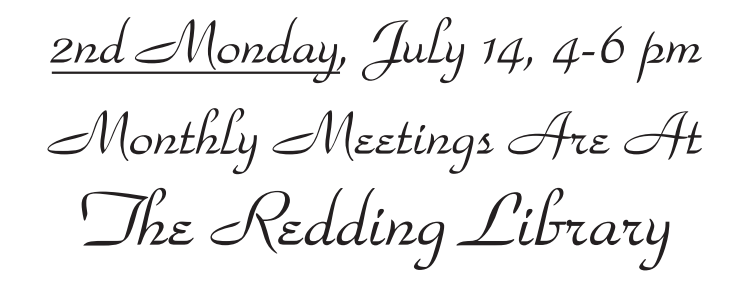

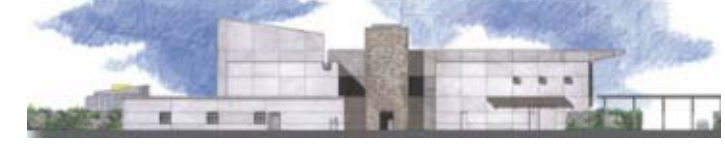

1100 Parkview Ave.

off Cypress and to the right of City Hall. We will be in the Community Room, which is inside to the left of the main library door.

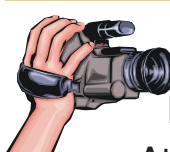

# **Multi-Media SIG**

Next SIG In October, Date To Be Announced.

At Jane Quinn's Home, for information contact: Jane Quinn, 365-0825, **qjquinn7427@gmail.com**

Learn about Digital Devices, usage of free software for Movie Creation, Photo Projects, Music Projects, and Social Networking. Includes Microsoft Windows 7 basic Instruction.

Jane also conducts classes at the Anderson Senior Center (Frontier Center), Thursday 1-3 pm. You can connect to the classroom via high-speed internet to SKYPE, ID # AAASCO2009.

Walk-ins welcome between 3 and 4 pm for tutoring or special projects.